## **BAB V**

## **IMPLEMENTASI DAN PENGUJIAN SISTEM**

#### **5.1 HASIL IMPLEMENTASI**

Pada bab ini dibahas tentang implementasi, yaitu proses menterjemahkan rancangan (*design*) menjadi program aplikasi yang dapat digunakan oleh admin maupun *user*. Hasil implementasi tersebut saat ini dijalankan mulai dari masukan, keluaran dan pengujian.

#### **5.1.1 Implementasi Rancangan Output**

1. Halaman Menu Login Siswa

Halaman ini, ditampilkan menu login untuk siswa terdapat input tusername, password dan tombol submit yang terlihat pada gambar 5.1 Gambar tersebut merupakan hasil implementasi dari rancangan pada gambar 4.19

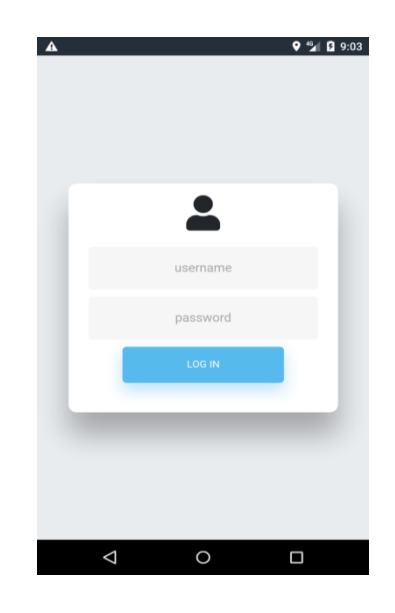

**Gambar 5.1 Halaman Menu Login**

### 2. Halaman Menu Utama Admin

Halaman ini, ditampilkan halaman untuk utama soal pada gambar 5.2 Gambar tersebut merupakan hasil implementasi dari rancangan pada gambar 4.20

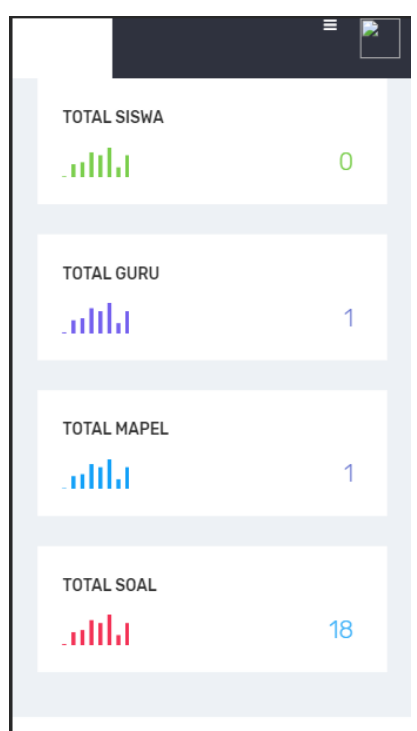

**Gambar 5.2 Halaman Menu Utama Admin**

3. Halaman Tambah Siswa

Halaman ini, ditampilkan halaman admin yang digunakan untuk menambah siswa, pada halaman ini terdapat tombol tambah, download format import, import dan tombol aktifkan pada gambar 5.3 Gambar tersebut merupakan hasil implementasi dari rancangan pada gambar 4.21

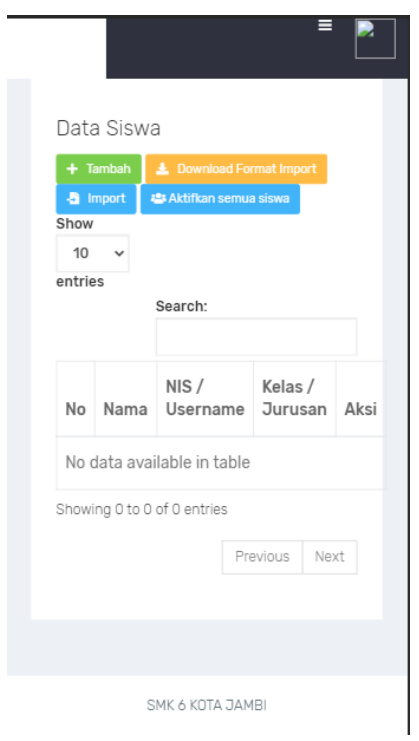

**Gambar 5.3 Halaman Tambah Siswa**

## 4. Halaman Tambah Guru

Halaman ini, ditampilkan halaman admin yang digunakan untuk menambah guru, pada halaman ini terdapat tombol tambah, download format import, import dan tombol aktifkan pada gambar 5.4 Gambar tersebut merupakan hasil implementasi dari rancangan pada gambar 4.22

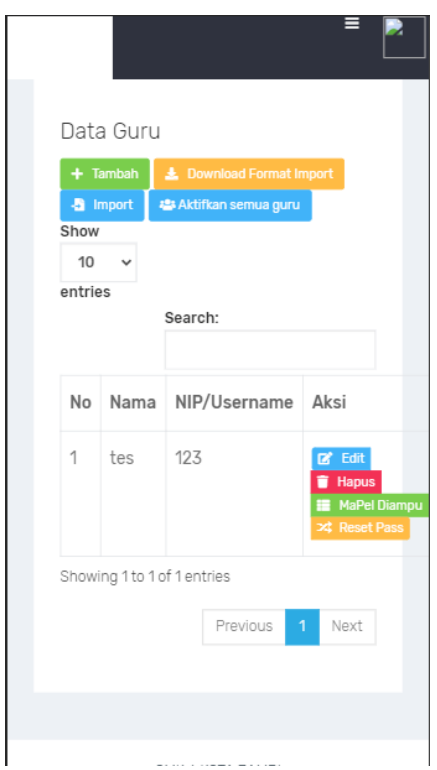

**Gambar 5.4 Halaman Tambah Guru**

5. Halaman Tambah Soal

Halaman ini, ditampilkan halaman admin yang digunakan untuk menambah soal, pada halaman ini terdapat tombol tambah, download format import, import dan tombol cetak pada gambar 5.5 Gambar tersebut merupakan hasil implementasi dari rancangan pada gambar 4.23

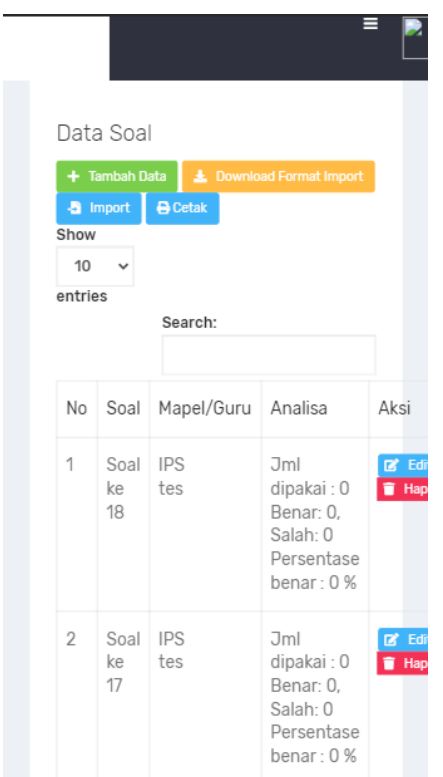

**Gambar 5.5 Halaman Tambah Soal**

6. Halaman Update Soal

Halaman ini, ditampilkan halaman admin yang digunakan untuk mengupdate soal, pada halaman ini terdapat menu mapel, guru, serta form untuk mengisi soal pada gambar 5.6 Gambar tersebut merupakan hasil implementasi dari rancangan pada gambar 4.24

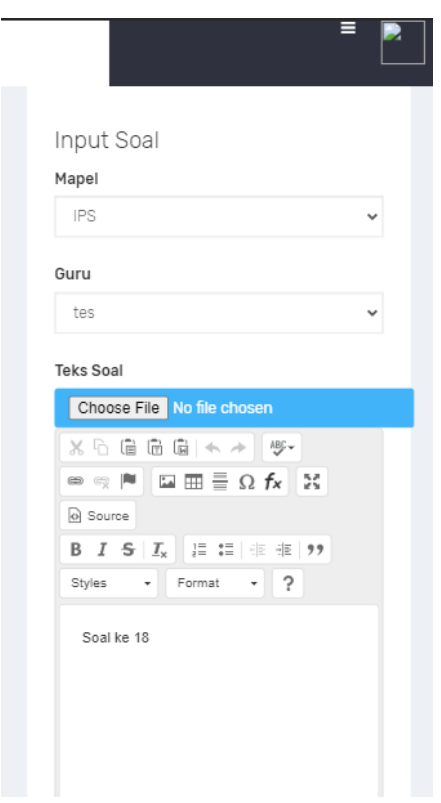

**Gambar 5.6 Halaman Update Soal**

## 7. Halaman Hasil Ujian

Halaman ini, ditampilkan halaman admin yang digunakan untuk mengupdate soal, pada halaman ini terdapat tombol tambah, download format import, import dan tombol cetak pada gambar 5.7 Gambar tersebut merupakan hasil implementasi dari rancangan pada gambar 4.25

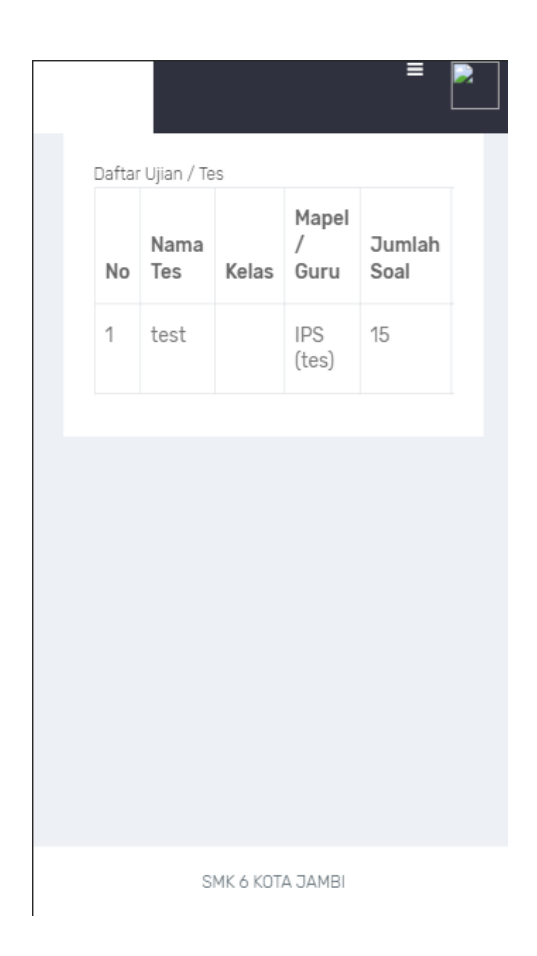

**Gambar 5.7 Halaman Hasil Ujian**

# 8. Halaman Tambah Materi

Halaman ini, ditampilkan halaman admin yang digunakan untuk menambah materi, pada halaman ini terdapat tombol tambah, download format import, import dan tombol cetak pada gambar 5.8 Gambar tersebut merupakan hasil implementasi dari rancangan pada gambar 4.26

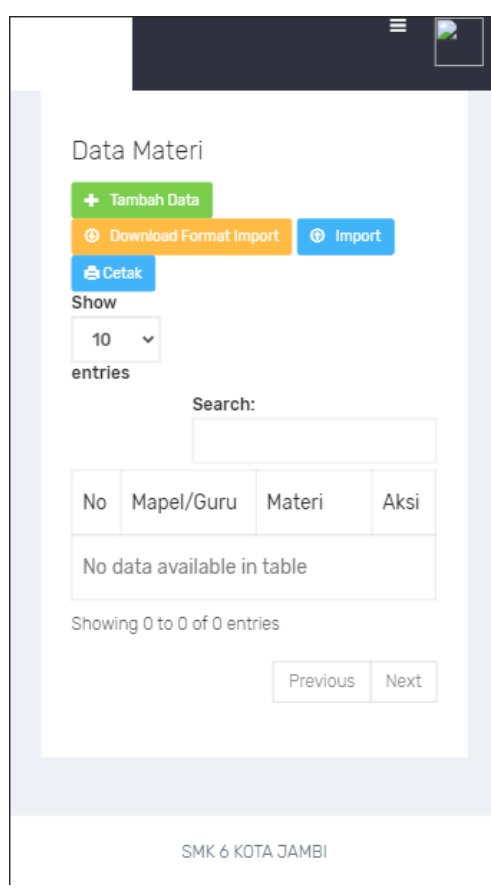

**Gambar 5.8 Halaman Tambah Materi**

## 9. Halaman Ubah Profile

Halaman ini, ditampilkan halaman yang digunakan untuk mengubah profile, pada halaman ini terdapat button upload file, username, password lama, password baru seperti pada gambar 5.9 Gambar tersebut merupakan hasil implementasi dari rancangan pada gambar 4.27

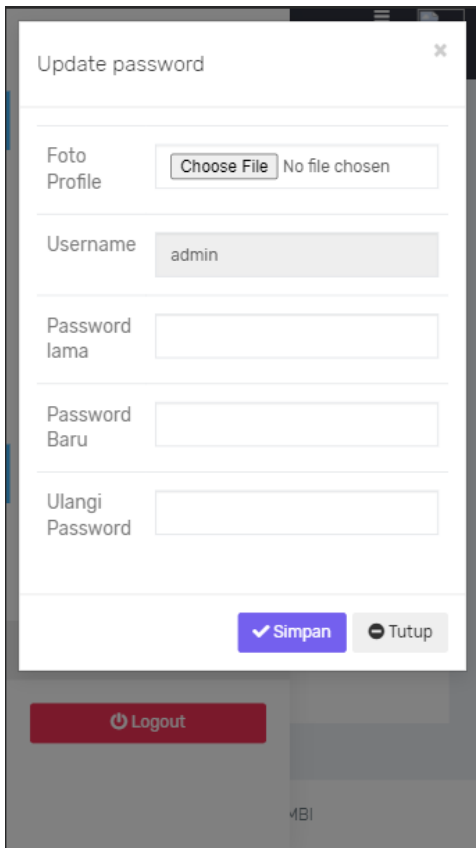

**Gambar 5.9 Halaman Ubah Profile**

## **5.2 PENGUJIAN SISTEM**

Sebelum sebuah aplikasi siap untuk digunakan sebaiknya diadakan pengujian terhadap aplikasi tersebut. Hal ini dilakukan untuk meminimalkan kesalahan atau eror dari aplikasi yang akan diterapkan, sehingga aplikasi ini dapat menjadi solusi bukan menjadi masalah baru.

#### **5.2.1 Pengujian Pada Perangkat Keras**

Untuk mendukung kelancaran aplikasi yang dirancang maka aplikasi ini memerlukan perangkat keras. Perangkat keras yang digunakan untuk mendukung kinerja aplikasi operasi dan aplikasi. Adapun perangkat keras yang diperlukan adalah Smartphone, Processor minimal Dual Core, RAM 512 Mb, ROM 1 GB.

## **5.2.2 Pengujian Pada Perangkat Lunak**

Selain membutuhkan perangkat keras, aplikasi ini juga memerlukan perangkat lunak. Adapun perangkat lunak yang digunakan untuk pengujian aplikasi adalah Sistem Operasi *Android*.

## **5.2.3 Pengujian Aplikasi**

Adapun pengujian dari perancangan aplikasi elearning tingkat SMA berbasis android yaitu :

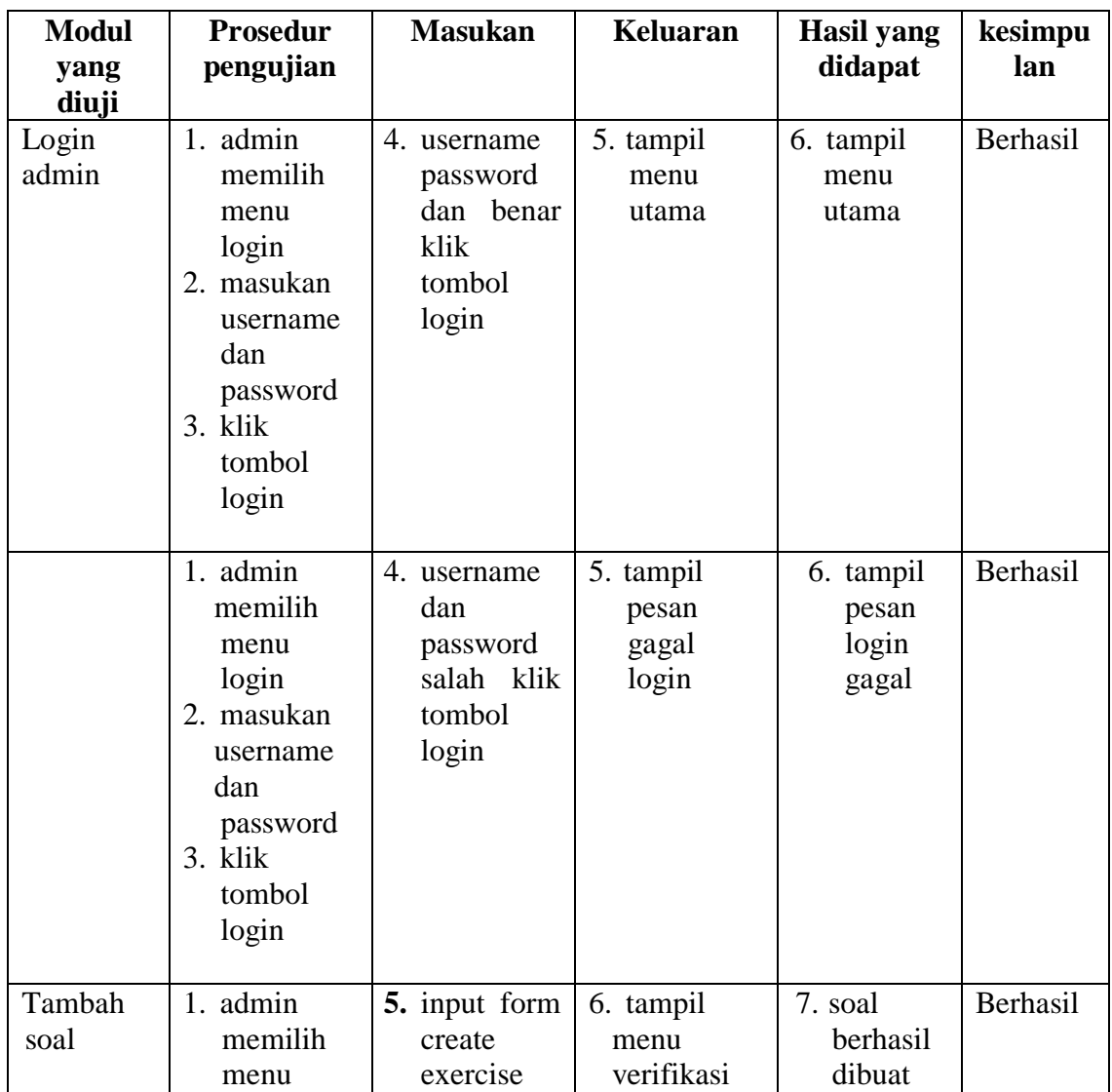

# **Tabel 5.1 Pengujian Aplikasi**

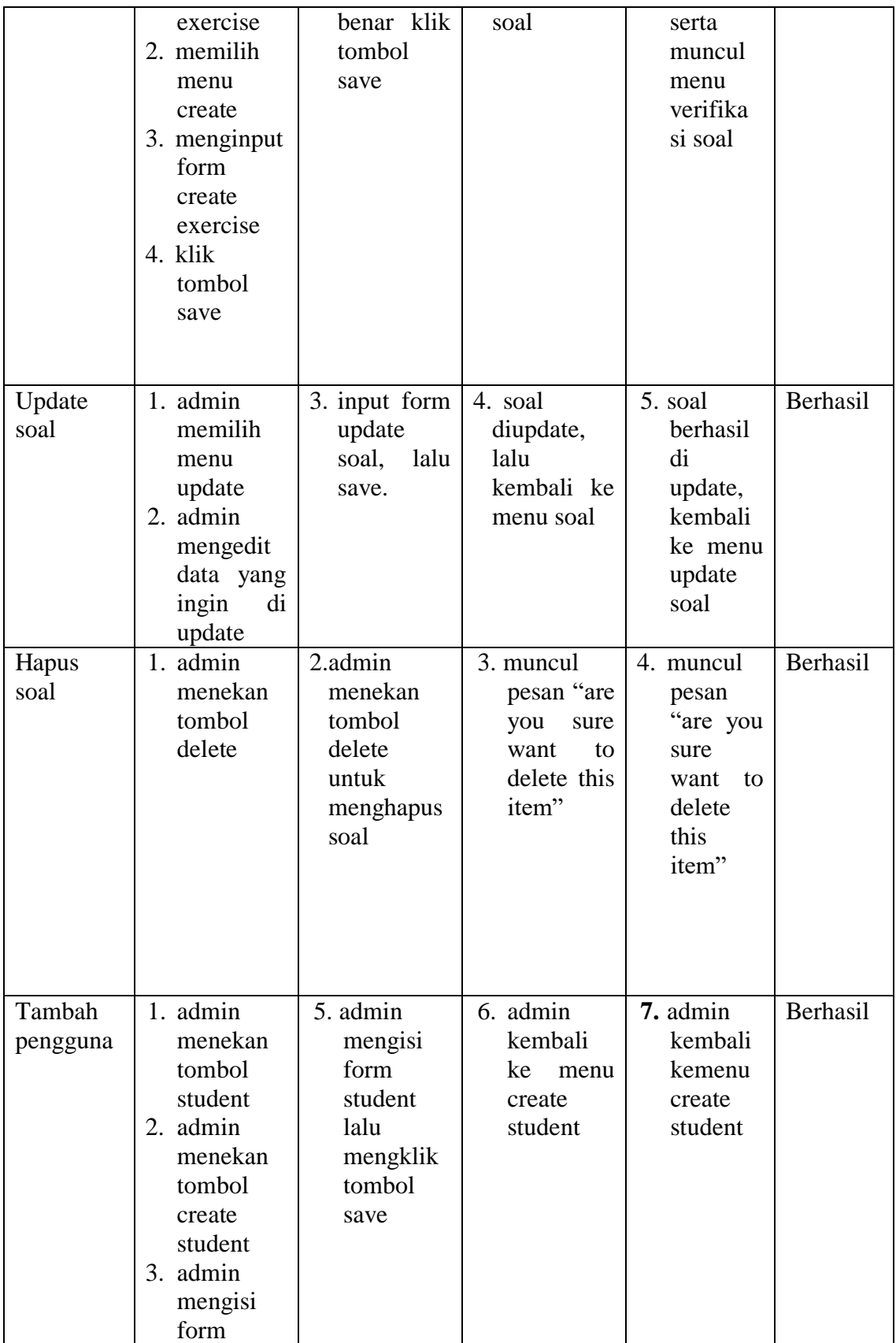

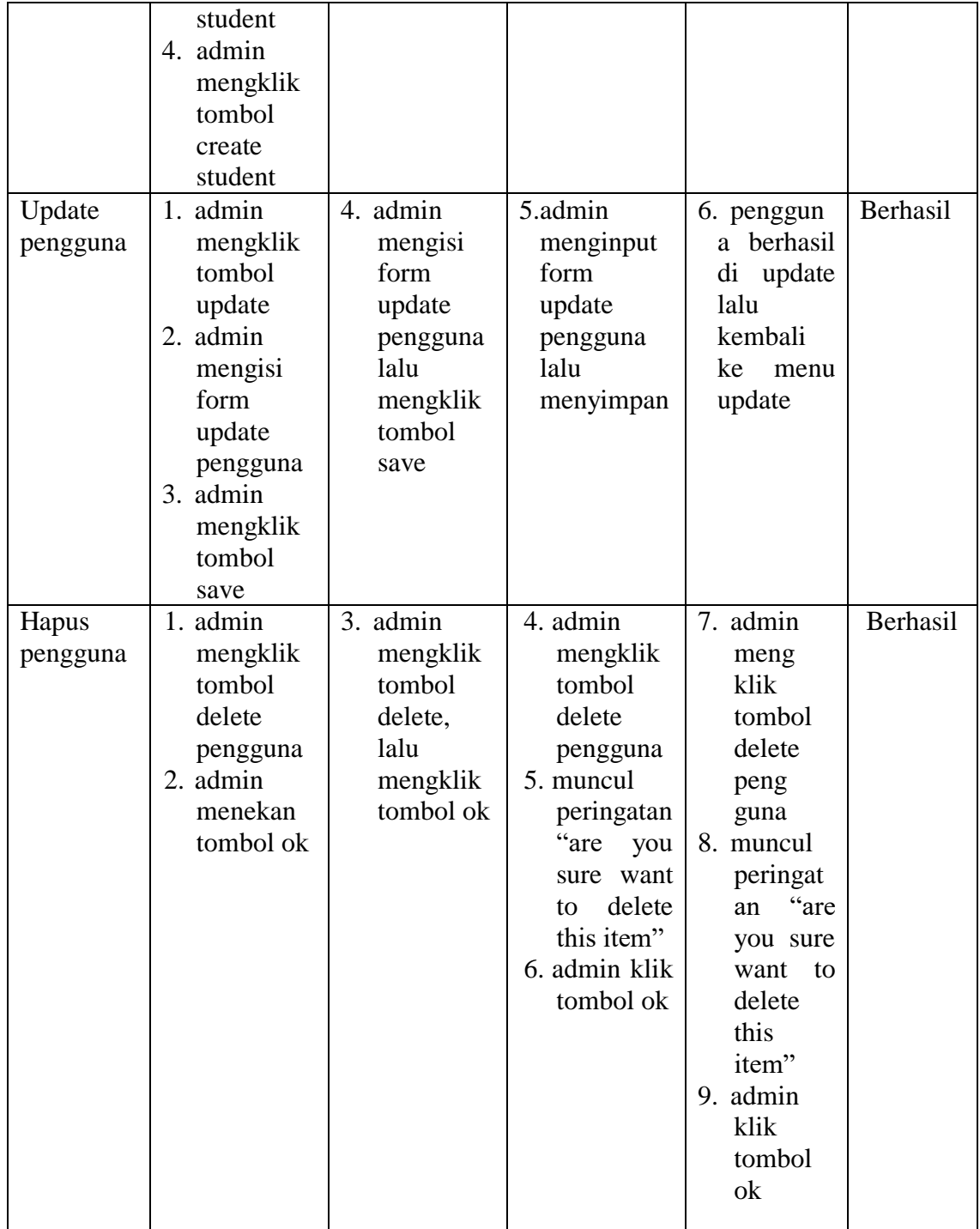

#### **5.3 KESIMPULAN HASIL PENGUJIAN**

Berdasarkan hasil pengujian aplikasi, maka dapat diambil kesimpulan bahwa proses pengisian data soal-soal dan materi tingkat SMK serta perintah pada setiap halaman dapat dilakukan dengan sukses dan secara fungsional aplikasi dapat menghasilkan *output* yang diharapkan.

#### **5.4 ANALISIS YANG DICAPAI OLEH SISTEM**

Adapun analisis hasil yang dicapai oleh aplikasi E-learning tingkat SMK berbasis android adalah sebagai berikut :

- 1. Aplikasi dapat menampilkan soal-soal dalam mata pelajaran secara random melalui smartphone android.
- 2. Selain disekolah, siswa dapat mempelajari materi soal dimanapun dan

kapanpun.

3. Dapat mempermudah pihak admin untuk mengelola soal tingkat SMK.